**Sami Uusikylä YRITYSILMEEN SUUNNITTELU JA TOTEUTUS: Milaja Design**

**Opinnäytetyö CENTRIA-AMMATTIKORKEAKOULU Mediatekniikan koulutusohjelma Lokakuu 2015**

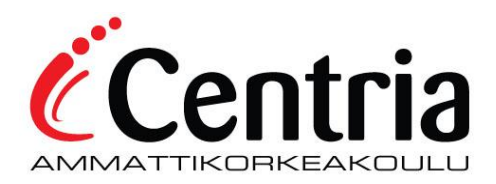

## **TIIVISTELMÄ OPINNÄYTETYÖSTÄ Yksikkö Aika**

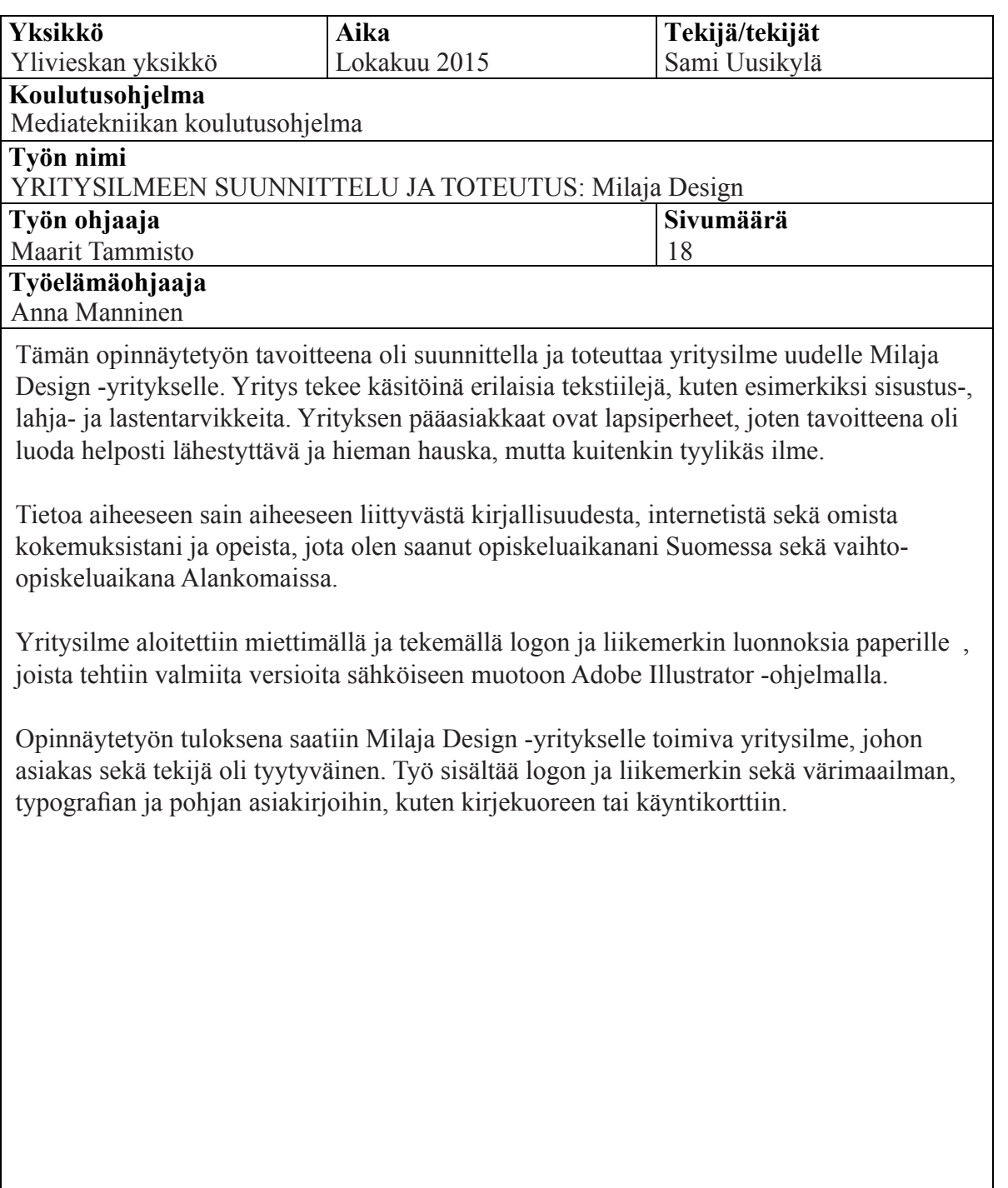

#### **Asiasanat**

Graafinen suunnittelu, logo, liikemerkki, typografia

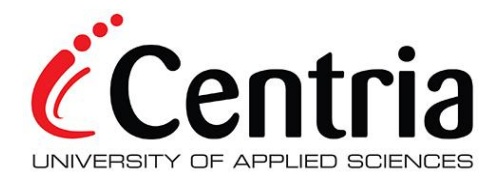

## $ABSTRACT$

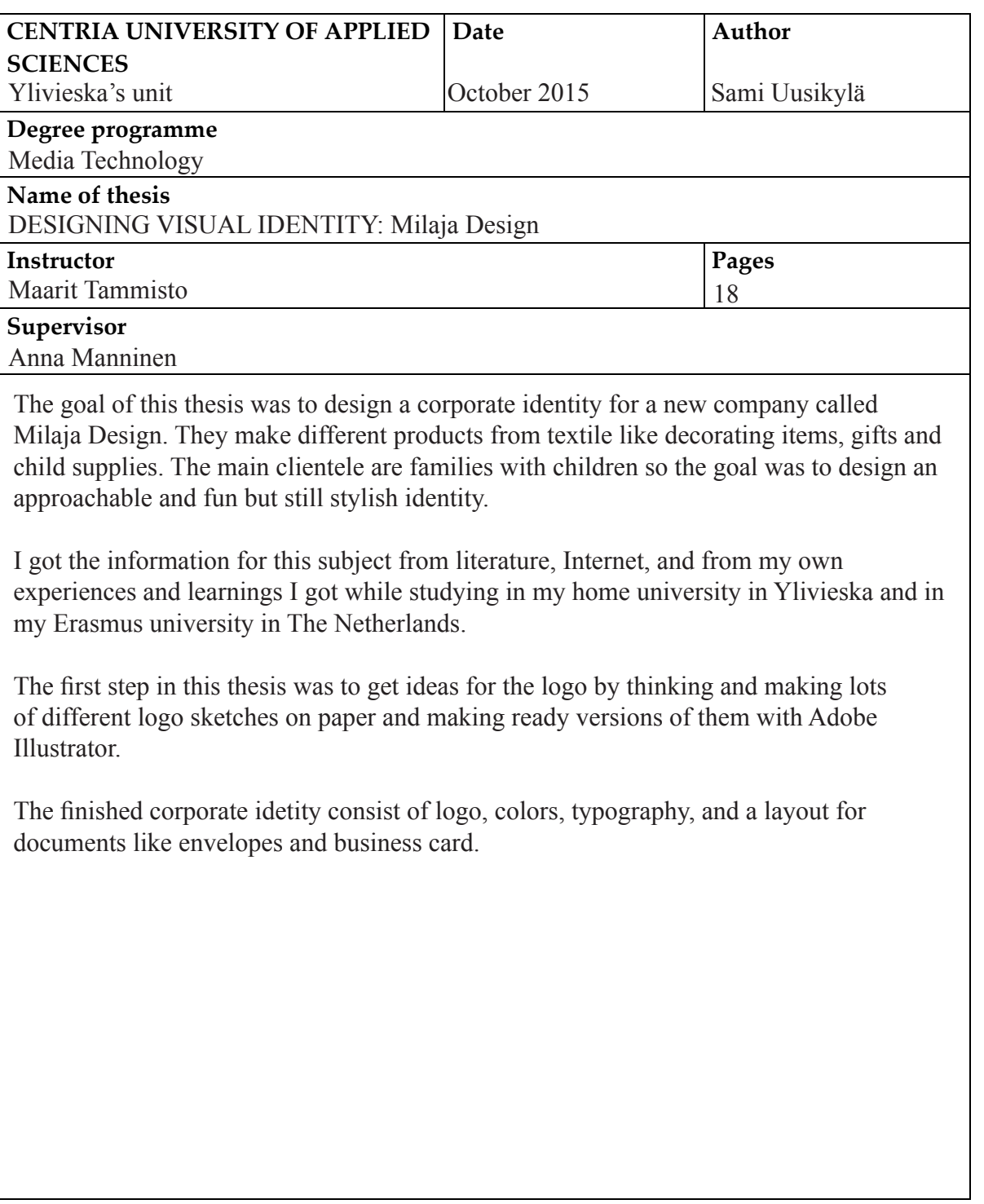

### **TIIVISTELMÄ ABSTRACT SISÄLLYS**

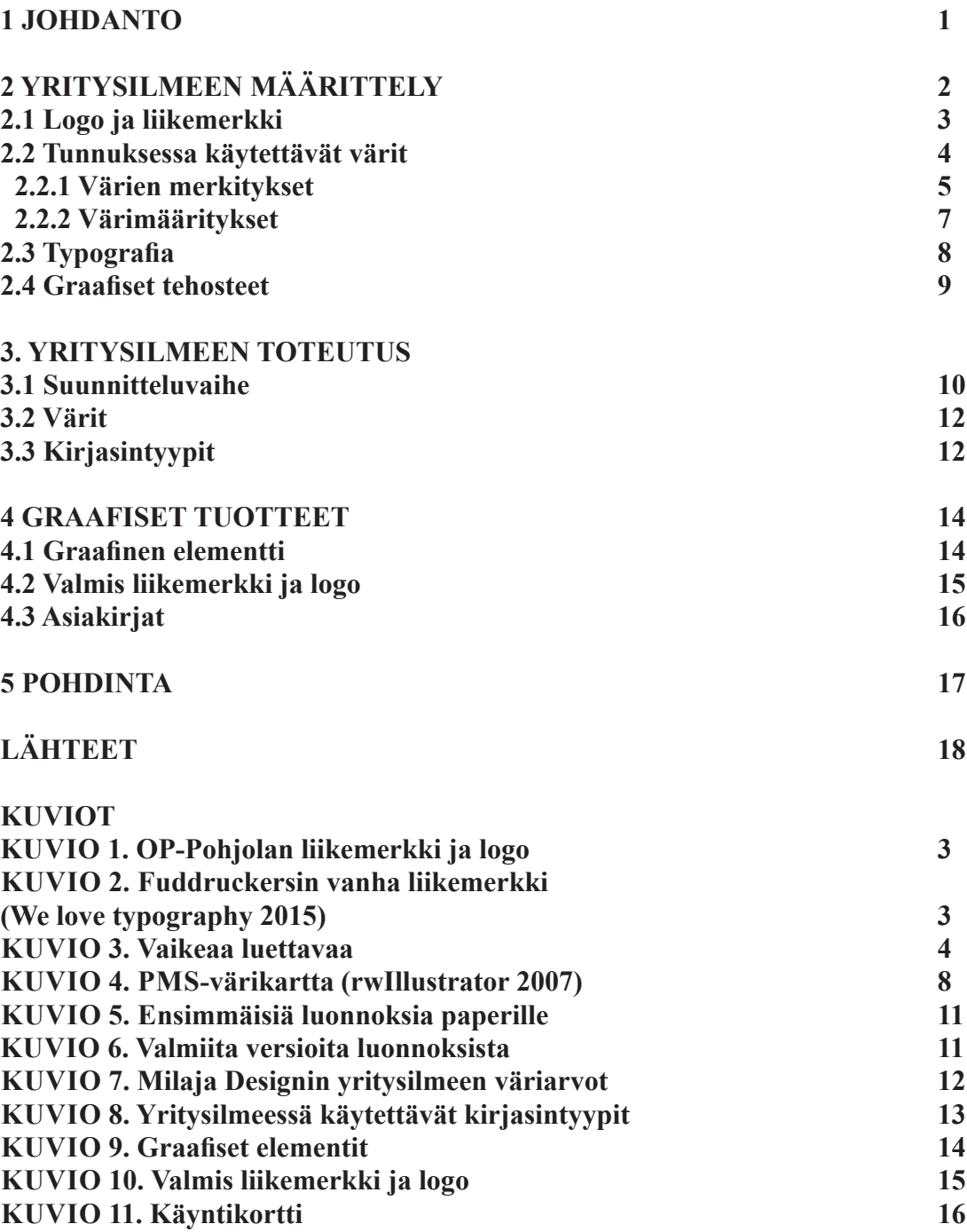

# 1 JOHDANTO

1

Opinnäytetyönä suunnittelin ja toteutin visuaalisen yritysilmeen 2014 Lokakuussa perustetulle yhden ihmisen Milaja Design -yritykselle. Yrityksellä oli entuudestaan logo, mutta yrittäjä halusi panostaa siihen enemmän ja saada kutsuvamman logon sekä lisäksi myös liikemerkin.

Milaja Design tekee käsitöinä erilaisia tekstiilejä, kuten esimerkiksi sisustus-, lahja- ja lastentarvikkeita. Yrityksen pääasiakkaat ovat lapsiperheet, joten halusin luoda helposti lähestyttävän sekä hieman hauskankin, mutta kuitenkin tyylikkään ilmeen, joka vetoaa myös vanhempiin.

Työssä käydään läpi yritysilmeen teoriaa sekä Milaja Designin yritysilmeen totetusta. Lähteet ovat pääasiassa englanninkielisiä e-kirjoja, kuten esimerkiksi Logo Design Love sekä internet -lähteitä, kuten pdf-dokumentteja, internet -sivuja ja blogeja.

# 2 YRITYSILMEEN MÄÄRITTELY

Yritysilmeellä tarkoitetaan visuaalista vaikutusta, jonka yritys antaa ihmisille. Yritysilmeellä pyritään luomaan hyvä ja positiivinen ensivaikutelma ja mielikuva yrityksestä ulkopuoliselle henkilölle, sekä erottumaan kilpailijoista. Ensivaikutelma syntyy 5-7 sekunnissa yleensä visuaalisuuden perusteella, eikä siihen saa toista mahdollisuutta. Yritysilmeeseen kuuluvat logo ja liikemerkki, värimaailma sekä typografia ja yleensä myös lomakkeisto kuten esimerkiksi kirjekuori sekä käyntikortti, joita voidaan täydentää mm. nettisivuilla. Yritysilmeen tulisi olla visuaalisesti yhtenäinen sekä erottua kilpailijoistaan. (Alfa-tiimi, 2013; Rannikko 2015.)

Huonosta yritysilmeestä ja logosta voi syntyä ihmiselle huono ensivaikutelma sekä mielikuva, joita voi olla paikoin haastavakin parantaa. Koska markkinat ja talous kasvavat jatkuvasti ja uusia yrityksiä tulee päivittäin lisää, voi uuden hyvän logo- ja liikemerkki-idean keksiminen olla paikoin hyvin haastavaa.

#### 2.1 Logo ja liikemerkki

Logo ja liikemerkki ovat tärkeimmät näkyvimmät asiat yritysilmeelle. Logo on tunnuksen kirjoitettu osa ja liikemerkki kuva tai symboli. Liikemerkillä on yleensä logo rinnallaan, mutta se voi toimia ilman logoakin varsinkin, jos yritys on tunnettu, kuten esimerkiksi Apple, joka usein käyttää vain tunnuksessaan olevaa omenaa. Logoja ilman liikemerkkejä taas käytetään paljon. Esimerkiksi Nokian tunnus on logo

ilman liikemerkkiä.

Keskivertoihminen näkee päivittäin tuhansia logoja, mainoksia ja leimoja. Graafinen suunnittelija David Airey halusi testata tätä ja valokuvasi jokaisen logon ja liikemerkin työaamun ensimmäisinä minuutteina. 33 minuutissa hän valokuvasi 33 logoa tai liikemerkkiä. Siksi onkin tärkeää, että ne antavat hyvän ensivaikutelman sekä mielikuvan katsojalleen. (Airey 2009, 15-20.)

2

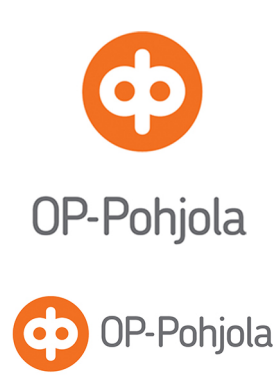

Yrityksen visuaalinen lijkemerkki

Logo eli yrityksen nimen kirjoitusasua

Liikemerkki ja logo yhdessä

KUVIO 1. OP-Pohjolan liikemerkki ja logo

Mutta mikä tekee logosta ja liikemerkistä hyvän? Hyvä logo tai liikemerkki on yksinkertainen, muistettava, ajaton, mukautuva sekä asianmukainen (Airey 2009, 38-39).

Logon ja liikemerkin kanssa kulkee sanonnat "Keep it simple" sekä "Less is more". Vaikka monimutkainen ja hieno liikemerkki voikin näyttää hyvältä paperilla, siitä voi olla hankalaa ottaa selvää, kun se pienennetään ja painetaan esimerkiksi pieneen kuulakärkikynään. Esimerkiksi Fuddruckersin vanha liikemerkki ei toimisi pienenä printattuna (KUVIO 2.) Selkeää logoa ja liikemerkkiä voidaan käyttää joka paikassa: se sopii isoille pinnoille kuten mainostauluille ja myöskin

pienille pinnoille, joista monimutkaista liikemerkkiä ja logoa ei kunnolla erota monimutkaisuudensa vuoksi. Selkeästi suunniteltuna ne jäävät paremmin kuluttajan mieleen, tekevät siitä tunnistettavamman sekä ovat helpommin mukautuvia. Jos satunnaista henkilöä pyydettäisiin piirtämään McDonald'sin logo ja Leonardo Da Vincin Mona Lisan, olisi McDonand'sin logo varmasti lähempänä alkuperäistä. Hyvän liikemerkin ja logon tulisi myös olla asiaankuuluva. Vaatekaupan liikemerkkinä ei kannattaisi olla kuvaa kännykästä tai muusta elektroniikasta eikä laskettelukeskukselle sopisi kesäinen liikemerkki, jossa olisi rantapalloja ja aurinkoa. (Airey 2009, 38-39.)

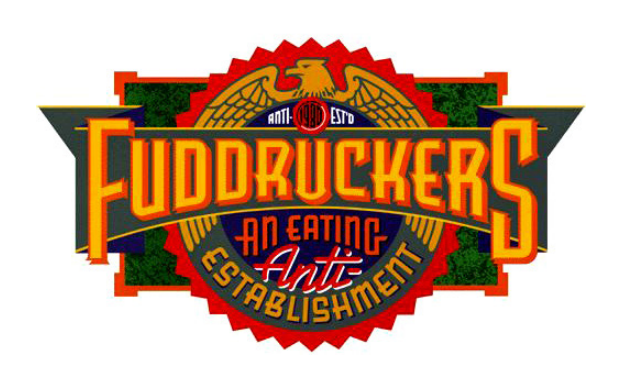

KUVIO 2. Fuddruckersin vanha liikemerkki (We love typography 2015)

## 2.2 Tunnuksessa käytettävät värit

Värien kokeminen on yksilöllistä ja siihen vaikuttavat mm. katsojan ikä, sukupuoli, kulttuuri ja värienerottelukyky. Yleisiä värienkäyttöön kohdistuvia virheitä ovat mm. liiallinen värisävyjen käyttö sekä kirkkaiden tai tummien värien rinnakkainasettelu. (Forssen 2008.)

Ihmisen visuaalinen havaintokyky lukee värin vasta, kun se rekisteröi muodon, mutta ennen kun se lukee sisällön. Värin valitseminen yritysilmeeseen vaatii suunnittelijalta värien teorian tuntemusta sekä selvän näkemyksen, miten brändin pitäisi tulla koetuksi. Yleensä yritysilmeeseen suunniteellaan useampi käytettävä väri. Perinteisesti ensisijaista väriä käytetään liikemerkissä ja toissijaista väriä logossa, iskulausessa tai yrityksen toiminnan kuvaksessa. Jopa 60% tuotteen ostopäätöksistä perustuu väriin. (Wheeler 2009, 128.)

Väreillä on tutkitusti psykologisesti vaikuttavia piirteitä, mutta mitään ehdottomia sääntöjä niiden käytöstä ei ole. Monissa sairaaloissa käytetään turkoosia väriä, koska se rauhoittaa, kun taas ravintoloissa käytetään usein punaista ruokahalua herättämään. Tulee myös muistaa, että värien merkityksissä on kulttuurieroja sekä se vaihtelee ajan myötä. Länsimaisissa hautajaisissa jokaisella on päällään mustaa, kun taas idässä väri on valkoinen. (Budelmann, Kim, Wozniak 2010, 19.)

Huonoja värejä ei ole, mutta huonoja väriyhdistelmiä on, kuten kirkkaan keltainen valkoisella taustalla; silmällä on hankaluuksia erottaa keltaista osaa, kun se on valkoisen pinnan vieressä. Oletettuja normeja ja trendejä on tietysti hyvä rikkoakin, eihän mitään uutta syntyisi, jos kaikki käyttäisi aina samoja värejä ja väriyhdistelmiä.

# Jotkin väriyhdistelmät

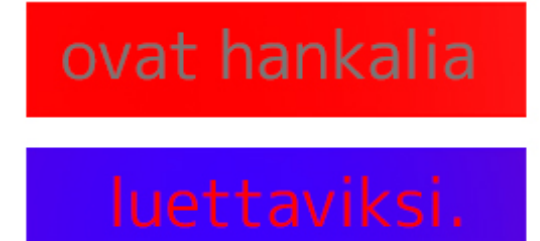

KUVIO 3. Vaikeaa luettavaa

### 2.2.1 Värien merkityksiä

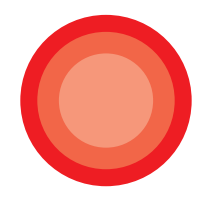

Punainen on tunteiden sekä intohimon, mutta myös negatiivisten asioiden kuten vaaran ja väkivallan väri. Värianalyyttikot ovat yksimielisesti sitä mieltä, että punainen edustaa mm. vahvuutta, rohkeutta sekä päättäväisyyttä. Punaiseen liitetyt mielleyhtymät vaihtelevat hyvin erinlaisiksi riippuen mm. siitä ovatko ne tummia ruskeansävyisiä punaisia vai vaaleanpunaisia.

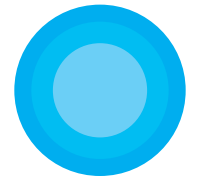

Sininen on rauhallisuuden ja lempeyden sekä taivaan ja meren väri. Länsimaisessa kulttuurissa sinistä pidetään hiljaisuuden ja surun tai masennuksen värinä (engl. feeling blue). Sinistä pidetään myös viattomuuden värinä, siihen liittyy sanonta "sinisilmäinen".

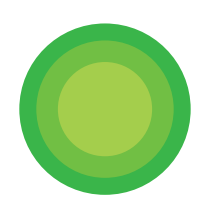

Vihreä liitetään usein kateuteen, mutta myös elämään ja luontoon. Vihreä väri rauhoittaa ja siksi sen eri sävyjä käytetäänkin sairaaloiden seinillä sekä lääkäreiden vaatetuksessa. Toisaalta se on myös myrkyllisyyden väri ja monissa kulttuureissa vihreä liitetäänkin vaaraan.

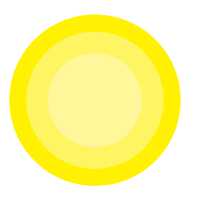

Keltainen liitetään aurinkoon ja lämpöön sekä positiivisuuten ja onnellisuuteen, mutta myös sairauteen ja vaaraan. Sitä käytetäänkin huomiovärinä kuten esimerkiksi liikennemerkeissä. Tutkimuksista on käynyt ilmi, että musta teksti keltaisella pinnalla on parhaiten muistettu väriyhdistelmä painossa.

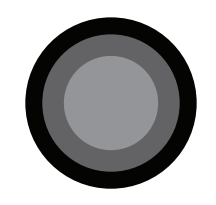

Musta liitetään yleensä negatiivisiin asioihin, koska ihminen vieraksuu ja pelkää luonnostaan synkkää ja tuntematonta. Musta tarkoittaa tietämättömyyttä ja tiedostamattomuutta. Länsimaissa musta on suruväri, ja siksi sitä käytetäänkin hautajaisvaatteissa. Se myös liitetään vakavuuteen sekä sivistyneisyyteen ja tyylikkyyteen.

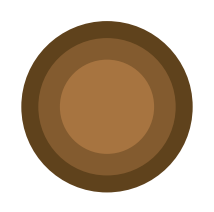

Ruskea on maanläheinen sekä yksinkertainen väri. Se liitetään mukavuuteen ja turvallisuuteen. Toisin kuin aikuisille, lapsille ruskea on surun väri.

6

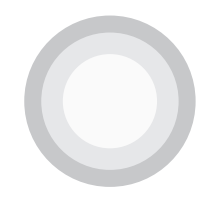

Valkoinen on puhtauden symboli ja viattomuuden. Se on rauhan ja antautumisen väri (valkoinen kyyhky sekä lippu). (Hintsanen 2007.)

#### 2.2.2 Värimääritykset

Värien määrityksessä käytetään yleensä kolmea eri formaattia: RGB, CMYK ja PMS. Värien määrittely on tärkeää, jotta värisävyt säilyvät samana jokaisessa käytetyssä mediassa, esim. lehti- sekä tv-mainoksessa. Kun formaatista vaihdetaan toiseen formaattiin, pitäisi värisavy aina tarkistaa, esimerkiksi RGB:n värit voi tarkistaa suoraan näytöltä, mutta CMYK sävyt eivät välttämättä näy näytöllä samanlaisena kuin paperilla painettuna. (Alfa-tiimi 2013.)

RGB:ssa (red, green, blue eli punainen, vihreä, sininen) käytettävät sävyt ovat värillisen valon sävyjä ja siitä syystä niitä käytetään digitaalisessa mediassa, kuten www-sivuilla. RGB:n muunnos toisiin formaatteihin perustuu käytettävässä olevassa ohjelmassa perustuvaan väriprofiiliin. (Alfa-tiimi 2013.)

CMYK (cyan, magenta, yellow, black eli syaani, magenta, keltainen ja avainväri (musta)) on painossa käytettävä formaatti. Painoon lähetettävän tiedoston väriprofiili tulisi aina olla CMYK-formaatissa. (Alfa-tiimi 2013.)

PMS (Pantone matching system) formaattia käytetään lähinnä silkkipainossa. Silkkipinnassa väripinnat ovat aina yksivärisiä eli liukuväri niissä ei onnistu. Siksi ne sopivatkin esimerkiksi logon painamiseen vaatteeseen. PMS-värit voi tarkastella PMS-värikartasta (KU-VIO 4). (Alfa-tiimi 2013.)

 $\overline{ }$ 

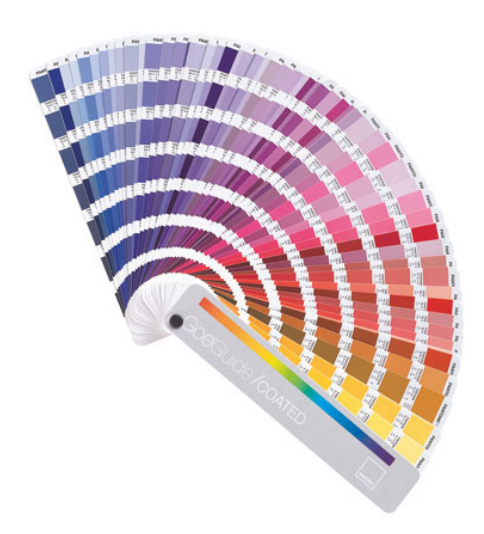

KUVIO 4. PMS-värikartta (rwIllustrator 2007)

### 2.3 Typografia

Typografia on tekstin, kirjasintyyppien eli fonttien ja kirjainten asettelun ja värien sommittelua sekä suunnittelua. Kirjasintyypit jaetaan päätteellisiin sekä päätteettömiin kirjasintyyppeihin. Päätteettömiä kirjasintyyppejä kutsutaan myös nimillä groteski ja sans-serif. Päätteettömiä kirjasintyyppejä käytetään yleensä otsikoissa sekä lyhyissä kuvateksteissä, vaikkakin nykyään otsikoissa käytetäänkin entistä enemmän päätteellisiä kirjasintyyppejä (Tammisto 2012). Päätteettömiä fontteja ovat esimerkiksi Arial, Calibri, Corbel sekä Myriad Pro. Päätteellisiä kirjasintyyppejä kutsutaan myös nimillä antikva ja serif. Monesti ne ovat paljon helppolukuisempia kuin päätteettömät ja siksi niitä käytetäänkin yleensä pitkissä leipäteksteissä. Päätteellisiä kirjasintyyppejä ovat esimerkiksi Cambria, Garamond, Minion pro sekä Times New Roman. (Graafinen 2015.)

Kirjasintyypit voidaan jakaa kahteen ryhmään myös niiden välistyksen mukaan. Toisessa kaikkien kirjainten välistys on sama (engl. monospaced font) ja toisessa välistys muuttuu eli eri kirjainparit on välistetty erinlaisiksi. (Graafinen 2015.)

Erilaisten kirjasintyyppien luokitteluun käytetään yleensä englannikielisiä termejä. Eri kirjasintyyppi luokkia ovat esimerkiksi: Calligraphic (kalligrafinen), handwritten (käsinkirjoitettu), monospaced (sama välistys) ja narrow/condensed (kavennettu). (Graafinen 2015.)

Kirjasintyyppien koko mitataan kiinteinä mittayksikköinä. Näitä ovat cm (senttimetri), mm (millimetri), in (tuuma), pt (piste) sekä pc (pica). Näistä useimmin käytetään pistettä. Näitä käyttäessä tulisi ottaa huomioon näytön fyysiset ominaisuudet. Kirjasintyyppejä voidaan mitata myös pikseleinä, mutta sen käyttö on hieman ongelmallisempaa, koska pikselin koko riippuu näyttölaitteesta. Esimerkiksi 1600x1200 resoluution 17 tuumaisella näytöllä pikseli on eri kokoinen kuin 800x600 resoluution saman kokoisella näytöllä. (Laak 2006.)

Useille kirjainten pisteko'oille on myös annettu nimet:

4 pt - Timantti 5 pt - Helmi 6 pt - Nonparelli 7 pt - Kolonelli 8 pt - Petiitti 9 pt - Bourgeois 10 pt - Korpus 12 pt - Cicero 14 pt - Mitteli 16 pt - Tertia 20 pt - Teksti 24 pt - Kaksi ciceroa 28 pt - Kaksoismitteli 32 pt - Pieni kaanon 36 pt - Kaanon 48 pt - Pieni missaali (Graafinen 2015)

Kirjasintyyppiä valitessa kannattaa ottaa huomioon media, missä sitä käytetään. Painossa se voi olla melkeinpä mitä vain, koska fontin tiedot pysyvät painotiedostossa. Jos kirjoitettu teksti liikkuu päätelaitteesta toiseen, esim. word -tiedosto jaetaan useille eri tietokoneille, ongelmiin voi törmätä, jos tiedostossa on käytetty kirjasintyyppiä, jota muista tietokoneista ei löydy. (Alfa-tiimi 2013.)

#### 2.4 Graafiset tehosteet

Graafisia tehosteita käytetään elävöittämään visuaalista ilmettä. Ne voidaan toteuttaa monilla tavoin, kuten väreillä tai erilaisilla muodoilla. Hyvä ja paljon käytetty graafinen tehoste on käyttää liikemerkissä olevia muotoja ja värejä. Graafisen tehosteen tulisi tukea yritysilmeellä annettavaa viestiä. (Alfa-tiimi 2013.)

Milaja Design -yrittäjä lähetti sähköpostiviestin koululleni etsien logon sekä www-sivujen toteuttajaa uudelle yritykselleen. Otin häneen yhteyttä ja ehdotin hänelle, että tekisin hänelle logon sijaan yritysilmeen. Logon ja liikemerkin lisäksi tein graafisen ohjeiston, jossa kerrotaan miten tunnusta, värejä, fontteja sekä visuaalista elementtiä tulee käyttää ja sen lisäksi käyntikortin sekä mainoksen.

#### 3.1 Suunnitteluvaihe

Aloitin yritysilmeen suunnittelun lähettämällä kysymyksiä Milaja Design -yrityksen omistajalle, jotta saisin käsityksen, millainen yritys on ja millainen yritysilmeen tulisi olla. Kysyin muun muassa, ketkä ovat hänen asiakkaitaan ja miltä hän haluaa yrityksen näyttävän ulospäin. Vastaukset tulivat hieman myöhässä ja olin jo ehtinyt aloittaa seuraavan vaiheen. Ideoinnin aloitin miettimällä ja luonnostelemalla erilaisia vaihtoehtoja paperille. Mielestäni hyvistä vaihtoehdoista tein valmiimman näköisiä versioita Adobe Illustrator -ohjelmalla. Lähetin yrittäjälle eri vaihtoehtoja muutaman kerran ennen viimeistä ideaa.

Ensimmäisten versioiden jälkeen yrittäjä vastasi asiakkaiden olevan lapsiperheitä, joten halusin luoda helposti lähestyttävän ja hieman hauskankin, mutta kuitenkin tyylikkään yritysilmeen. Yrittäjä kertoi myös haluavansa mieluiten tunnuksen, josta näkyy, että hän tekee käsintehtyjä tuotteita, joten luonnostelin symboleja, joiden idean takana oli tekstiili, kuten esimerkiksi lankakerä.

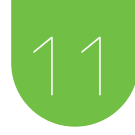

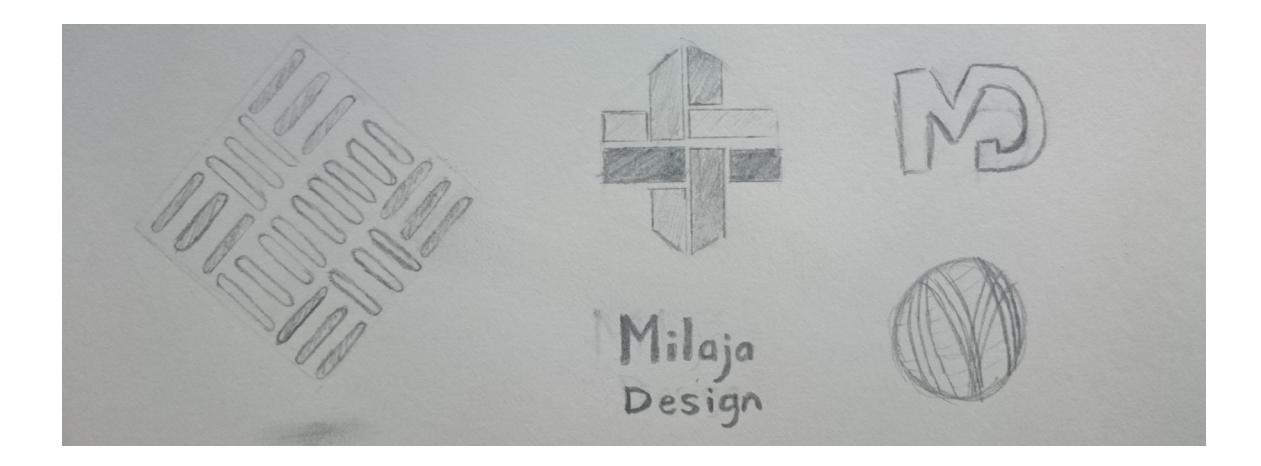

KUVIO 5. Ensimmäisiä luonnoksia paperille. KUVIO 5. Ensimi  $\mathsf{Re}$ 

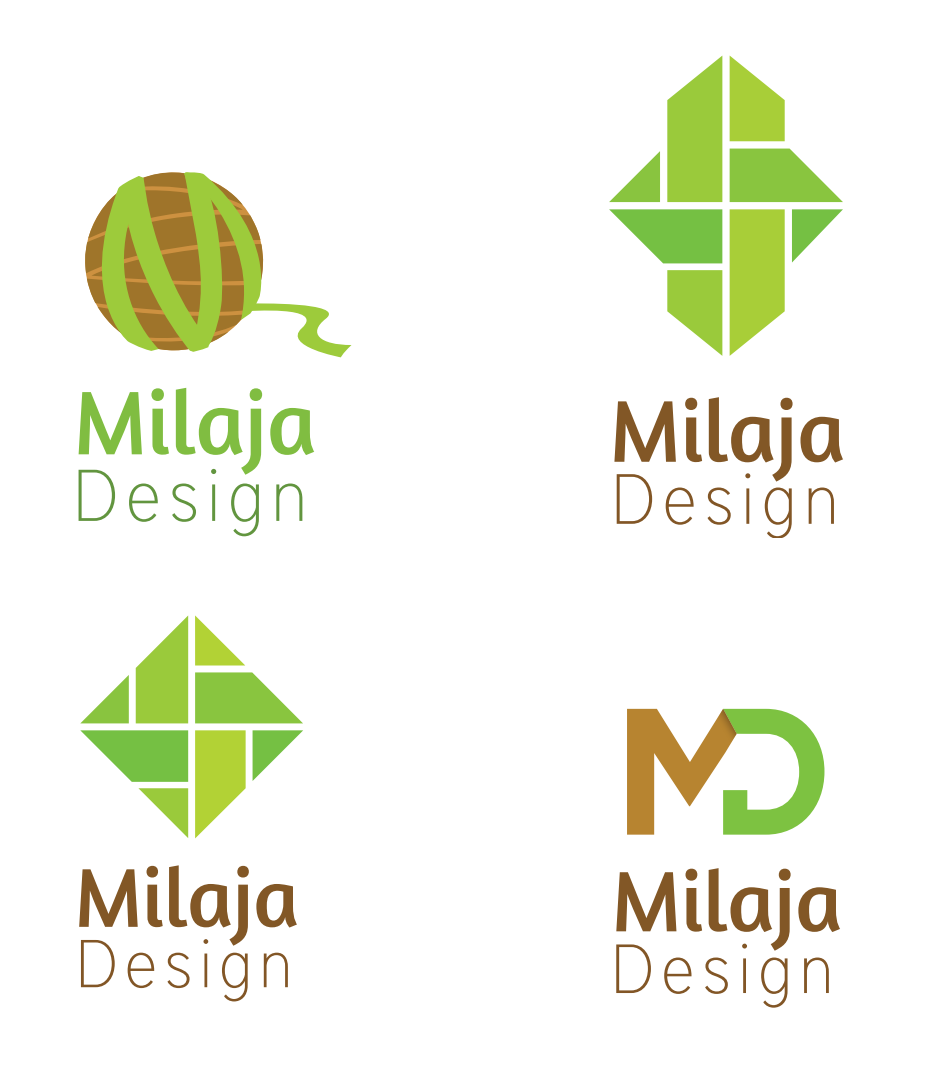

.<br>KUVIO 6. Valmiita versioita luonnoksista

#### 3.2 Värit

Yrittäjä kertoi pitävänsä maanläheisistä väreistä ja haluavansa sellaisia myös logoon sekä liikemerkkiin. Myös uusi internet -sivu käyttäisi samankaltaisia värisävyjä. Kokeilin erilaisia väriyhdistelmiä ja päädyin aika nopeasti vihreään ja ruskeaan. Toinen vaihtoehtoni oli vihreä sekä harmaa, mutta totesin ruskean olevan tyylikkäämpi ja elävämpi tunnukselle. Lisäväreiksi valitsin oranssin sekä harmaan, koska ne sopivat hyvin vihreän sekä ruskean kanssa ja ovat myös luonnonläheisiä värejä. Lisäväreillä voidaan elävöittää tunnuksen visuaalista ilmettä, jos pääväreillä vihreällä ja ruskealla ei saada mieleistä tulosta. Graafiseen ohjeistoon kirjoitin värien CMYK, RGB, Hex sekä Pantone

(PMS) arvot.

#### 3.3 Kirjasintyypit

Halusin logoon kursiivin tai kalligrafisen kirjasintyypin, koska mielestäni se kuvaa hyvin käsillä tehtyä työtä. Mutta mielestäni ne ovat usein hieman hankalasti luettavia varsinkin pienellä kirjoitettuna, eikä sellaisenaan sovi logoon. Halusin logosta selkeä. Valitsin logoon siis hieman paksumman ja selkeämmän kirjasintyypin, Amaranthin, joka myös antaa kuvan, että yrityksessä tehdään tuotteita käsitöinä. Amaranth toimii myös yritysilmeen tehostekirjasintyyppinä, jota käytetään erilaisissa korostuksissa rikastamaan taittoa.

Halusin logoon myös toisen kir-

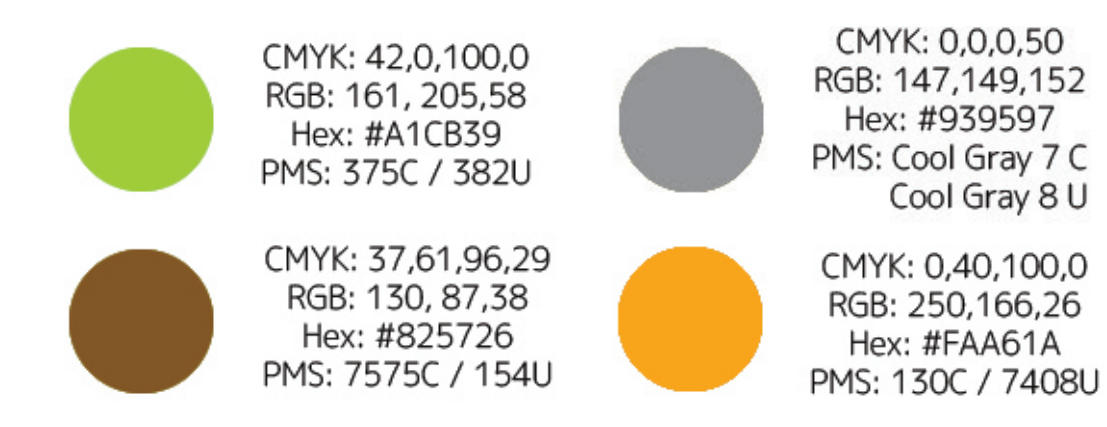

KUVIO 7. Milaja Designin yritysilmeen väriarvot

jasintyypin, joka kuvaa yrityksen "design" puolta, sitä varten valitsin kirjasintyypiksi kavennetun District pron. Sitä käytetään myös ensisijaisena kirjasintyyppinä mm. otsikoissa ja lyhyissä leipäteksteissä niin printti- kuin sähköisissä materiaaleissa.

Ensisijainen leipätekstikirjastin-Toissijainen leipätekstiperhe, tyyppi on Adobe Garamond Pro, jota käytetään pitkissä leipäteksteissä.<br>– kaytetaan pitkissa leipateksteissa.<br>Toissijaisiksi kirjasintyypeiksi valit-Toissijainen lukunni ja 1900-lukunni 1900-lukunni 1900-lukunni 1900-lukunni 1900-lukunni 1900-luku<br>Taloittavan lukunni 1900-lukunni 1900-lukunni 1900-lukunni 1900-lukunni 1900-lukunni 1900-lukunni 1900-lukunni rm<br>Lövtotöön nitkiccö Toissijaisiksi kirjasintyv heenä silloin, kun Adobe Gara-

sin Times New Romanin sekä Arialin. Times New Romania käytetään korvaavana kirjainperheenä silloin, kun Adobe Garamond Pro ei ole saatavilla. Arialia käytetään korvaavana kirjasimena silloin, kun District Pro, Thin ei ole saatavilla. Toissijaiset fontit löytyvät varmasti jokaiselta tietokoneelta toisinkuin valitsemiani ensisijaisia fontteja. Ensisijaiset fontit ovat kuitenkin ladattavissa Internetistä ilmaiseksi. .<br>oneelta toisinkuin valitsem<br>isijaisia fontteja. Ensisijais<br>tit ovat kuitenkin ladattavi ernetista limais

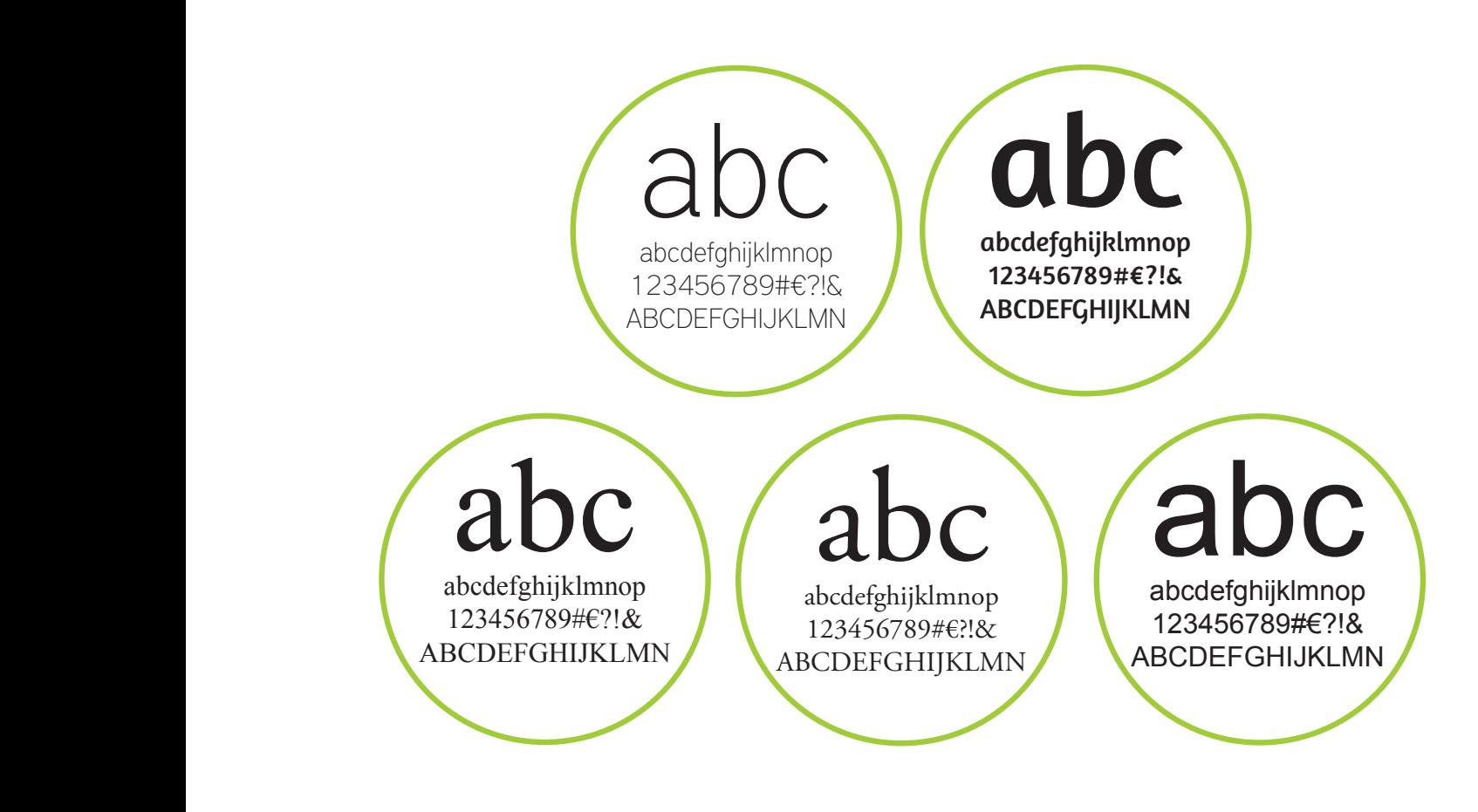

JVIO 8. Yritysilm<br>. KUVIO 8. Yritysilmeessä käytettävät kirjasintyypit

# 14 4 GRAAFISET TUOTTEET

Valmiit ja lopulliset graafiset tuotteet yritykselle olivat liikemerkki ja logo, käyntikortti, asiakirja mallit sekä ohjeet graafisessa ohjeistossa miten yritysilmettä tulee käyttää.

### 4.1 Graafinen elementti

Valitsin graafiseksi elementiksi kaksi erilaista käyttötapaa. Ensimmäinen on pinnan sivusta kurkistava liikemerkissäkin oleva pöllö. Pöllön läpikuultavuutta voidaan muokata, koska se mahdollisesti vie paljon tilaa pinnalta. Ideana oli graafinen tehoste, joka olisi hieman hauska ja vetoaisi lapsiin sekä vanhempiin. apikuuttavuutta voidaan muokata, alkaan pinnän pintä-alasta. Myös<br>koska se mahdollisesti vie paljon lisäväreillä voidaan elävöittää vis<br>kittyi kittyi kittyi kittyi kittyi kittyi kittyi kittyi kittyi .<br>tehoste, joka olisi hieman hauska ja<br>/etoaisi lansiin sekä vanhemniin

Toinen käyttötapa on pöllöstä roikkuva lanka. Tätä käytetään pinnoilla, joissa on paljon tyhjää tilaa, esimerkiksi kansissa, koska se täyttää paljon pinnan pinta-alasta. Myös lisäväreillä voidaan elävöittää visuaalista ilmettä erilaisilla muodoilla, kuten reunassa olevalla viivalla.

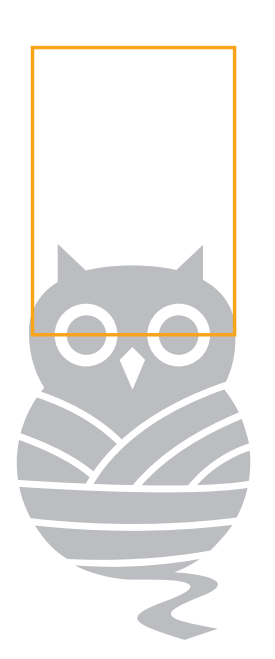

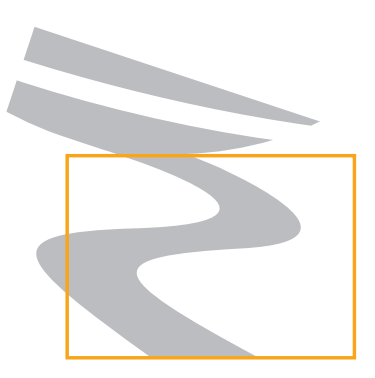

KUVIO 9. Graafiset elementit

#### 4.2 Valmis liikemerkki ja logo

Valmis liikemerkki on vihreä pöllö (KUVIO 10), jonka alaruumis on myös lankakerä. Lankakerästä roikkuu lanka, joka on myös oksa, jolla pöllö istuu. Milaja Designin tuotteissa on paljon pöllö sekä luontoaiheisia kuvituksia, joten liikemerkki sopii aiheeseen hyvin. Tunnuksen värit ovat maanläheiset eivätkä ne ole räikeitä tai sodi keskenään vaan sopivat hyvin yhteen.

Tunnuksella on suoja-alue, joka on joka suunnalta puolet logossa olevasta D-kirjaimesta. Liikemerkin ja logon väli taas on yhden D-kirjaimen verran. Suoja-alueen sisään ei saa sijoittaa tekstiä, kuvia tai muita voimakkaita graafisia elementtäjä.

Tunnuksesta on erilaisia versioita eri käyttötapoja varten. Ensisijaisesti käytetään värillistä versiota jossa liikemerkki on logon vasemmalla puolella. Toissijainen versio on värillinen tunnus, jossa liikemerkki on logon yläpuolella. Näistä kahdesta versioista on myös musta sekä valkoinen versio. Tarvittaessa versioiden värejä voidaan sekoittaa keskenään, kuten värillinen liikemerkki, jonka vierellä on valkoinen logo.

Tunnuksen tulee erottua taustasta. Tunnuksen ja kuvan välillä tulee olla riittävä kontrastiero, joten tunnusta ei saa käyttää kirjavien kuvien päällä sellaisenaan. Valkoista tunnusta ei saa sijoittaa vaaleiden kuvien päälle eikä mustaa versiota saa sijoittaa tummien kuvien päälle.

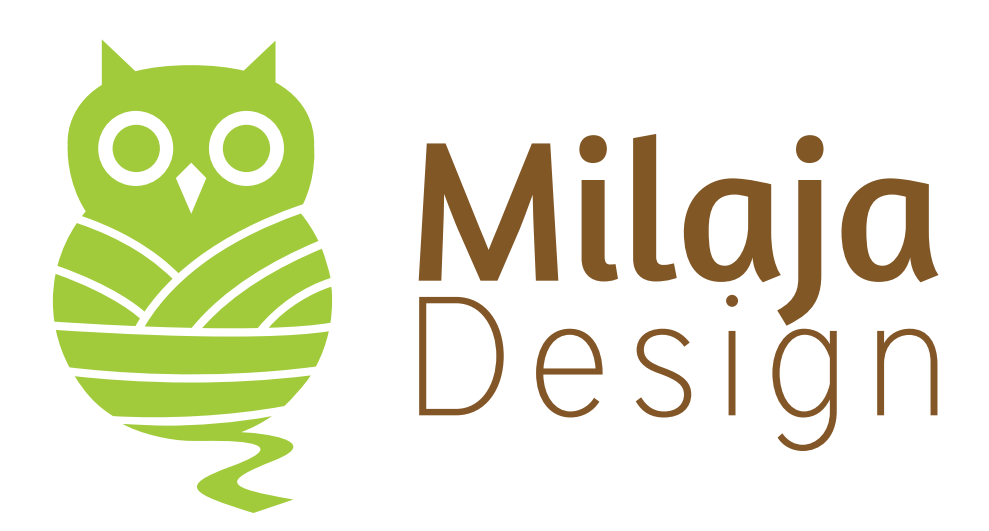

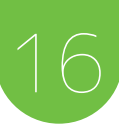

#### 4.3 Asiakirjat sekä käyntikortti

Tein aluksi käyntikortista kaksi versiota, joista yrittäjä valitsi toisen. Käyntikortti käyttää graafista elementtiä, jossa pölö kurkkii sivsta.

Yritys on pieni, joten asiakirjoille, kuten kirjekuorelle ei luultavasti ole käyttöä. Asiakirjapaperista ja kirjekuoresta on kuitenkin valmis esimerkki graafisessa ohjeistossa miten niitä voitaisiin käyttää.

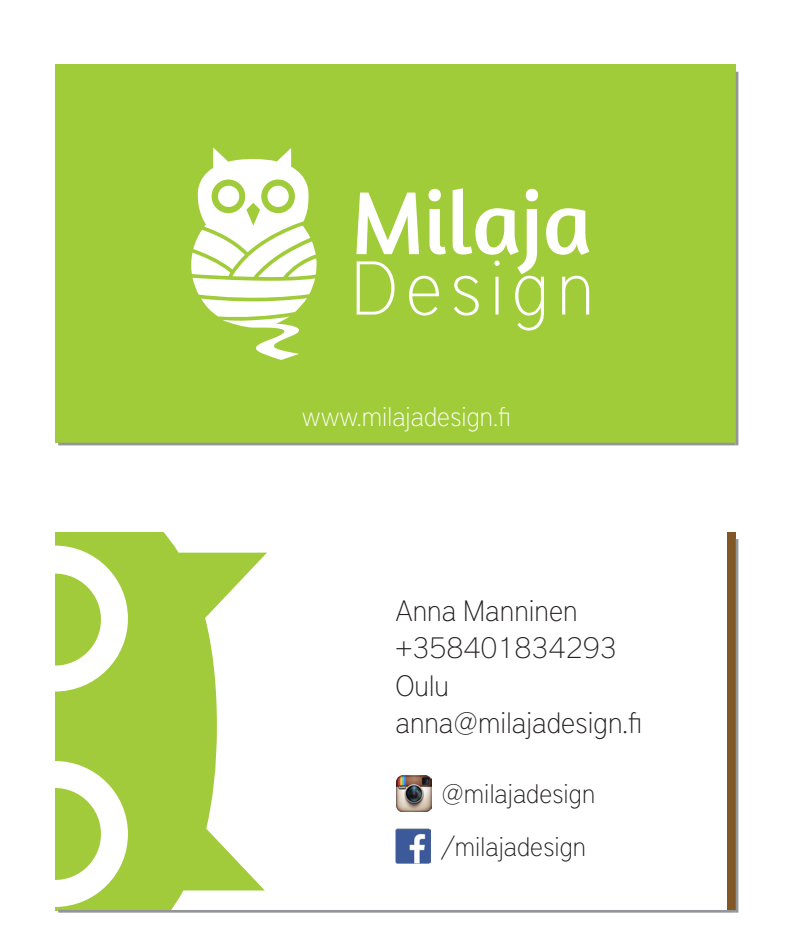

KUVIO 11. Käyntikortti.

# 5 POHDINTA

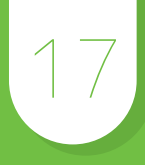

Opinnäytetyöni tarkoitus oli suunnitella ja toteuttaa toimiva yritysilme Milaja Design yritykselle. Pääpaino oli liikemerkissä ja logossa. Lopputuloksena saatiin yritysilme, johon yrittäjä oli tyytyväinen.

Opinnäytetyön näyttöosuus oli todella mielenkiintoinen ja miellytävää tehdä. Opinnäytetyön tekeminen ja lähdemateriaali opettivat uusia asioita ja myös virkistivät muistiani yritysilmeen suunnittelusta ja toteutuksesta. Raportointiosuus myöhästyi paljon mm. kesällä olevien kiireiden takia ja se oli paljon haastavampi kuin näyttöosuus.

Päätyökaluina käytin Adoben grafiikkaohjelmia eli Photoshop-, Illustrator- sekä InDesign -sovelluksia. Olen käyttänyt niitä useita vuosia, joten niistä en oppinut mitään uutta ja käyttö sujui ongelmitta. Liikemerkin ja logon suunnittelun aloitin käyttämällä paperia ja kynää.

Olen tyytyväinen lopputuloksiin vaikka raportointiosuuden myöhästyminen harmittaakin. Opinnäytetyö varmisti, että haluan tehdä graafista suunnittelua työkseni tulevaisuudessakin.

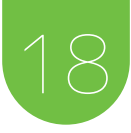

### **LÄHTEET**

Airey, D. 2009. Logo Design Love. Berkeley: Peachpit.

Alfa-tiimi. 2013. Yrityilmeopas. Www-dokumentti. Saatavissa: http://www.alfa-tiimi.fi/UserFiles/files/yritysilmeopas.pdf . Luettu 23.6.2015.

Budelmanm, K., Kim, Y. & Wozniak, C. 2010. Brand Identity Essentials. Massachusetts: Rockport Publishers.

Forssen, E. 2008. Visuaalinen suunnittelu. PowerPoint-tiedosto.

Graafinen. 2015. Kirjaimet, kirjasinleikkaukset ja kirjasintyypit. Www-dokumentti. Saatavissa: http://www.graafinen.com/suunnittelu/typografia/kirjaimet-kirjasinleikkaukset-ja-kirjasintyypit/ . Luettu 25.8.2015.

Hintsanen, P. 2007. Coloria. Www-dokumentti. Saatavissa: http://www.coloria.net/ index.htm. Luettu 25.6.2015

Laak, T. 2006. Saavutettavaa typografiaa - Osa 2. Www-dokumentti. Saatavissa: http://saavutettava.fi/2006/04/16/saavutettavaa-typografiaa-osa-2/. Luettu 31.8.2015

Rannikko, T. 2015. Graafinen suunnittelu. Www-dokumentti. Saatavissa: http://www.tuijarannikko.fi/graafinen-suunnittelu.php. Luettu 15.5.2015.

rwIllustrator. 2007. Go Goe Pantone. Www-dokumentti. Saatavissa: http://rwillustrator.blogspot.fi/2007/09/go-goe-pantone.html. Luettu 2.7.2015

Tammisto, M. 2012. Visuaalinen viestintä. Luentomuistiinpanot. Centria-ammattikorkeakoulu. Ylivieskan yksikkö.

We love typography. 2015. Logo. Www-dokumentti. Saatavissa: http://welovetypography.com/post/3134. Luettu 15.5.2015

Wheeler, A. 2009. Designing Brand Identity. 3. painos. Hoboken :John Wiley & Sons.